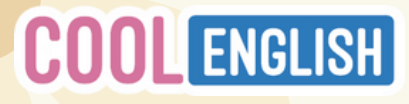

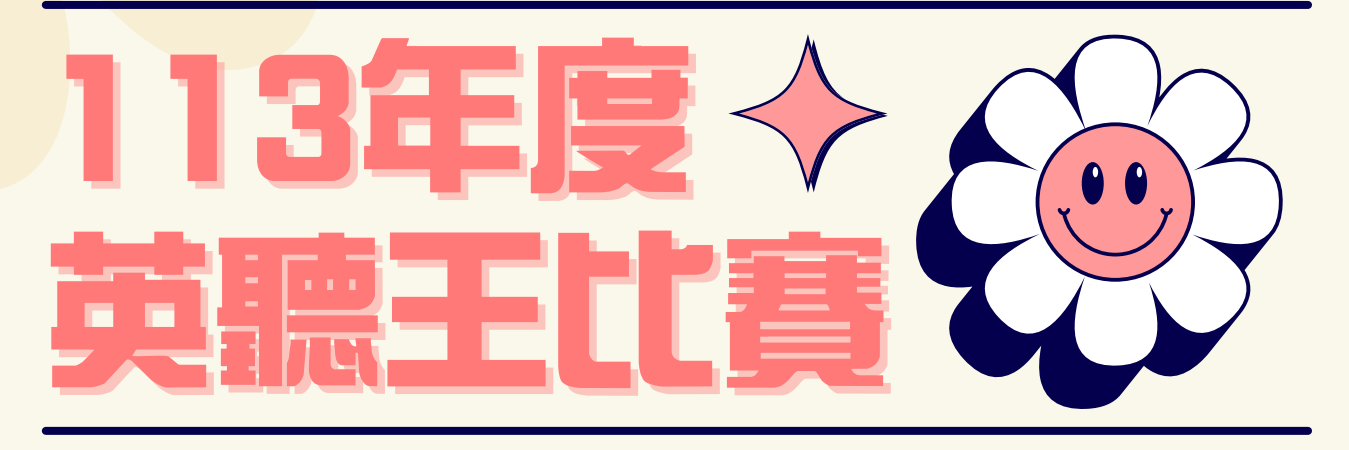

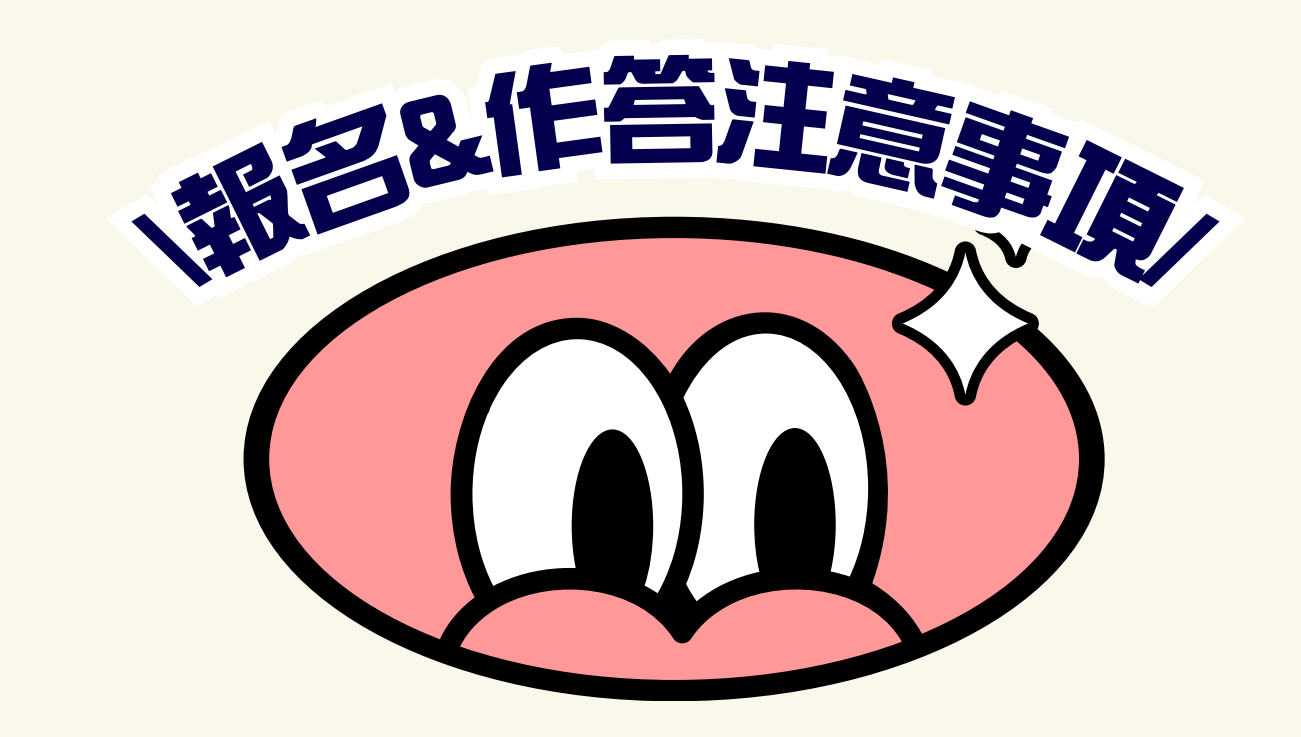

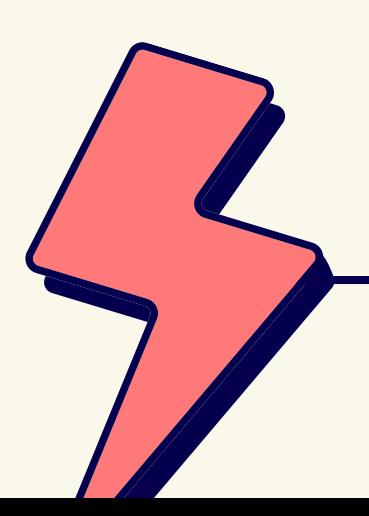

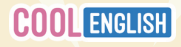

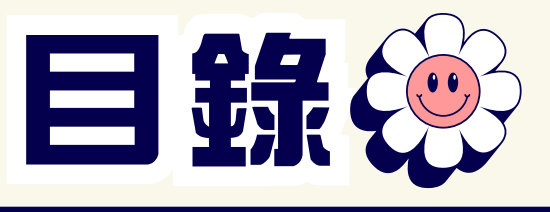

# **參加對象 通過方式&獎勵方式 重要期程 學生參加守則 教師教戰守則** a.個人報名操作 b.作答流程説明 a.團體報名操作 b.如何査看學生成績

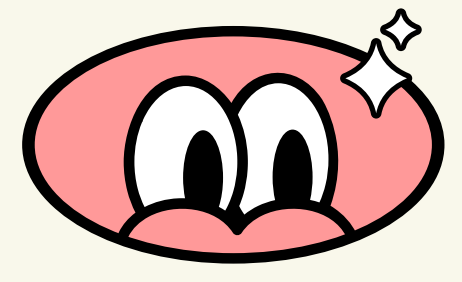

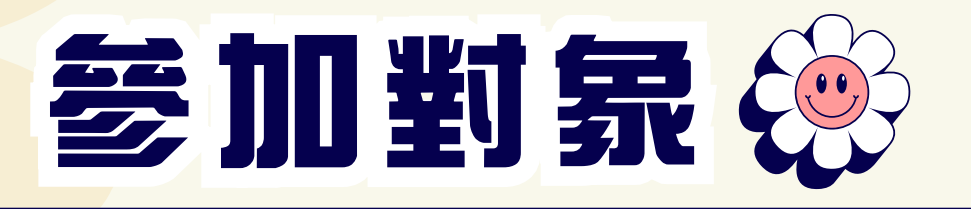

**各組並依就讀學校分為一般地區學校組與偏遠地區學校組 偏遠地區學校組係依教育部 111 學年度公告之「偏遠地區國民中小學名錄」 認定包含偏遠、特偏及極偏類型學校。**

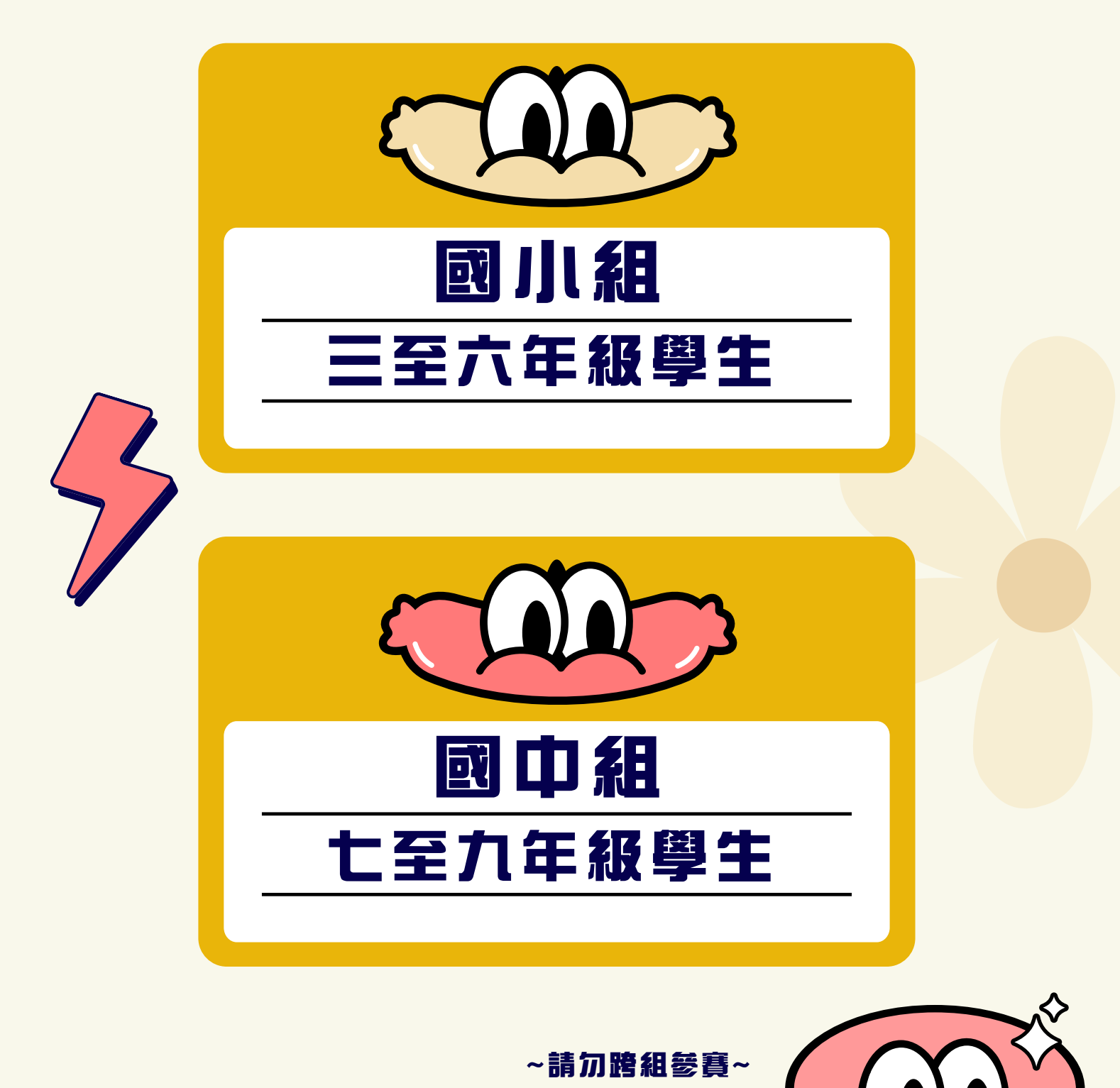

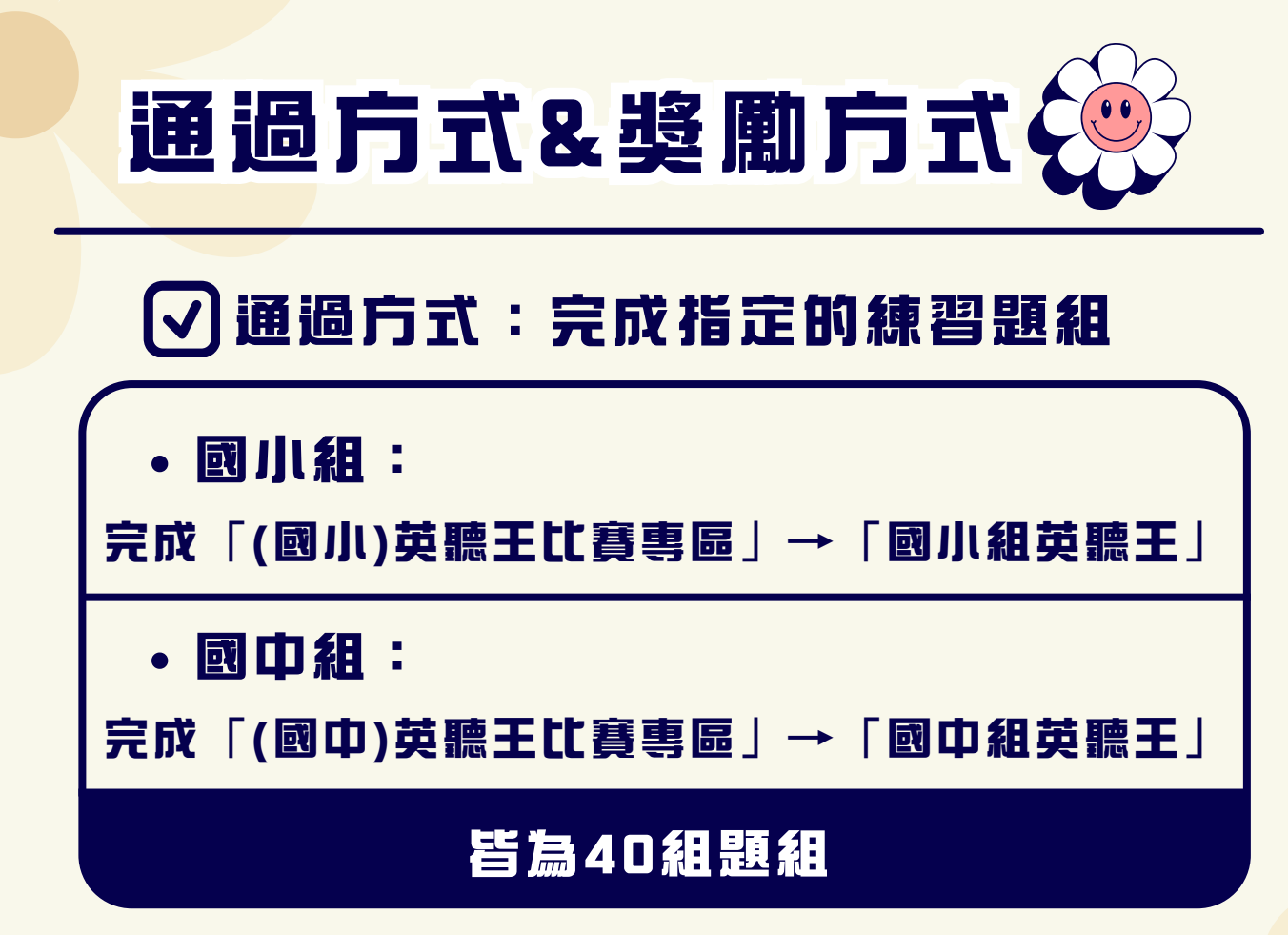

# **獎勵方式:**

**以平均成績作為計算標準(計算至小數點第二位)**

**達平均成績最高分即可獲得獎**状**~**

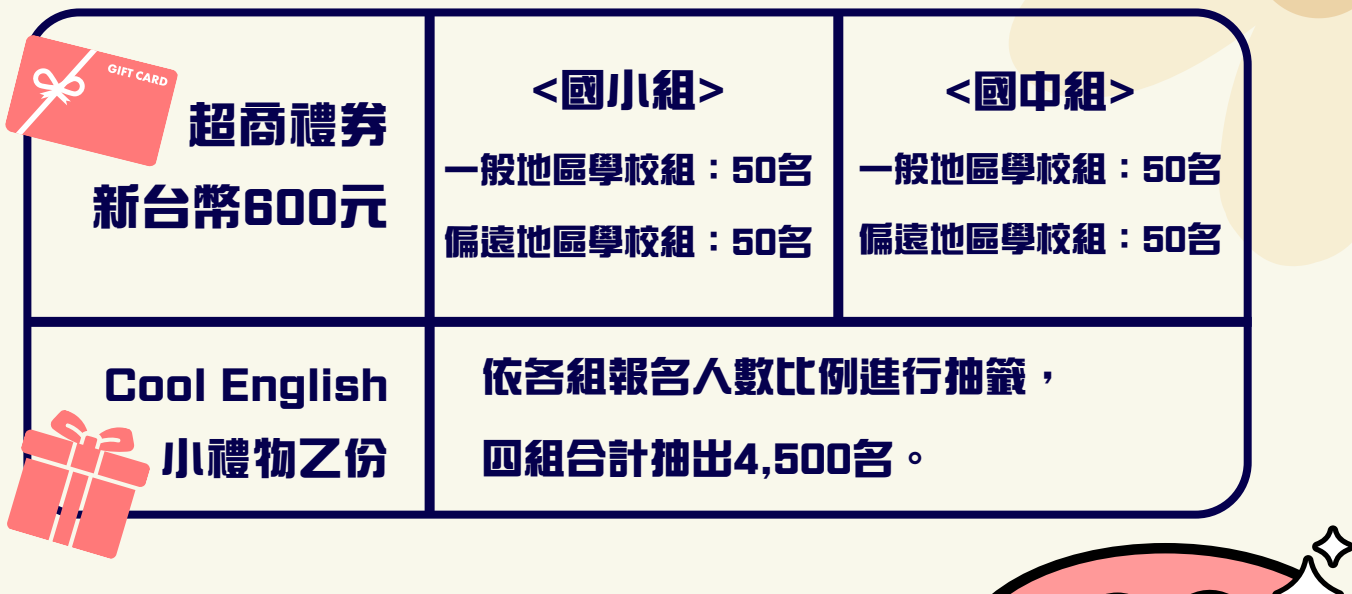

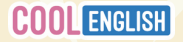

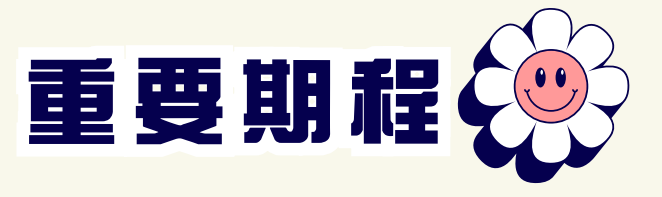

**因參賽人數衆多,確切期程仍依實際作業情形為主!**

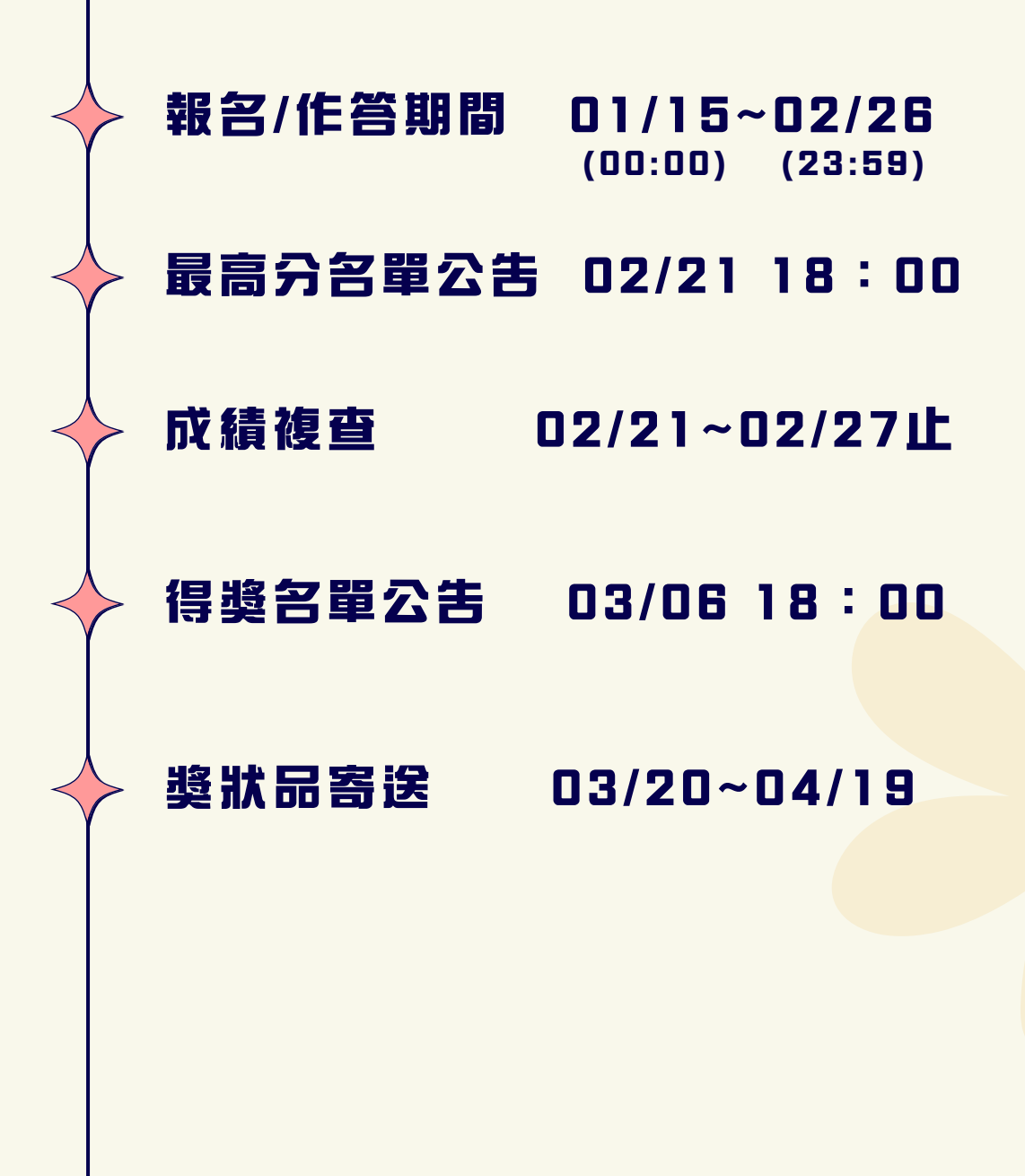

**若對最高分名單資料有疑慮,請於期限內填寫 複**査**申請表單確認或修改資料; 逾期恕不予修正,亦不提供成績**査**詢服務。**

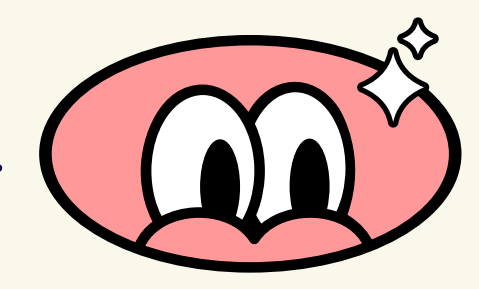

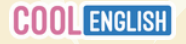

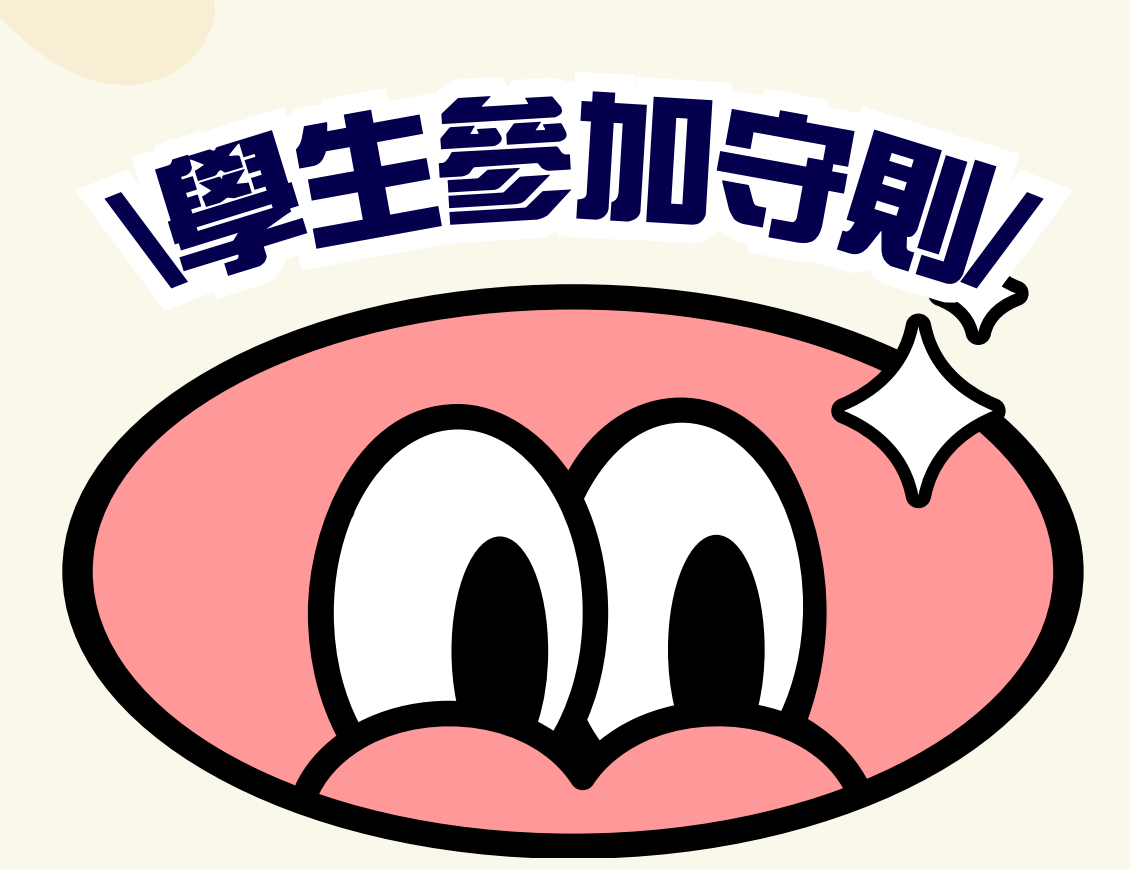

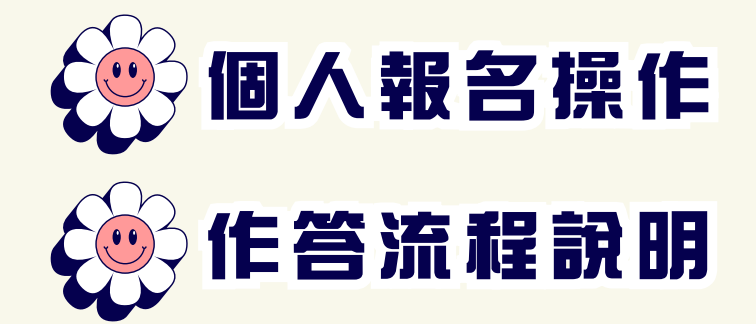

**擔心資料填寫錯誤,喪失得獎資格?**

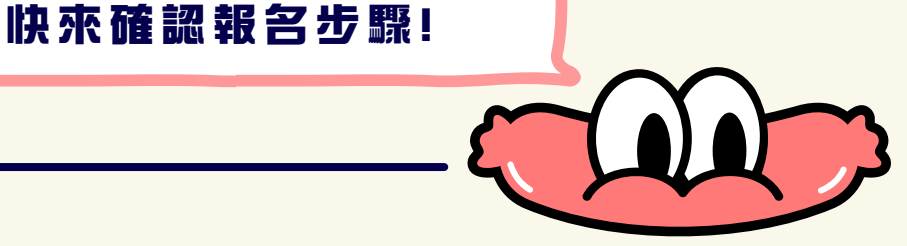

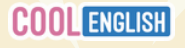

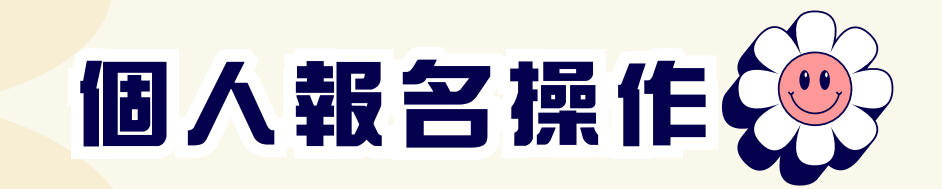

# **登入Cool English平台**

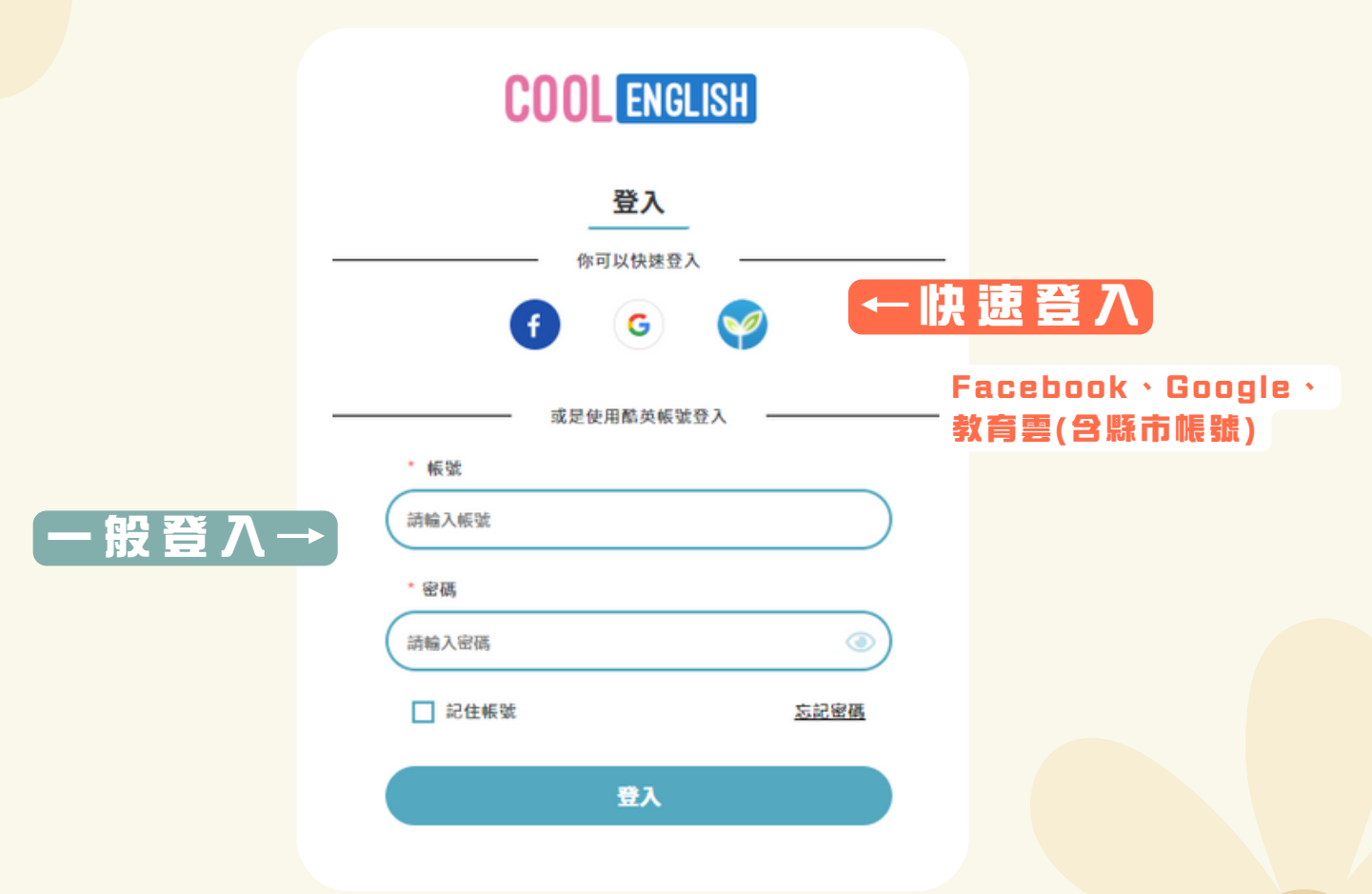

## **登入後,依組別進入比賽專區**

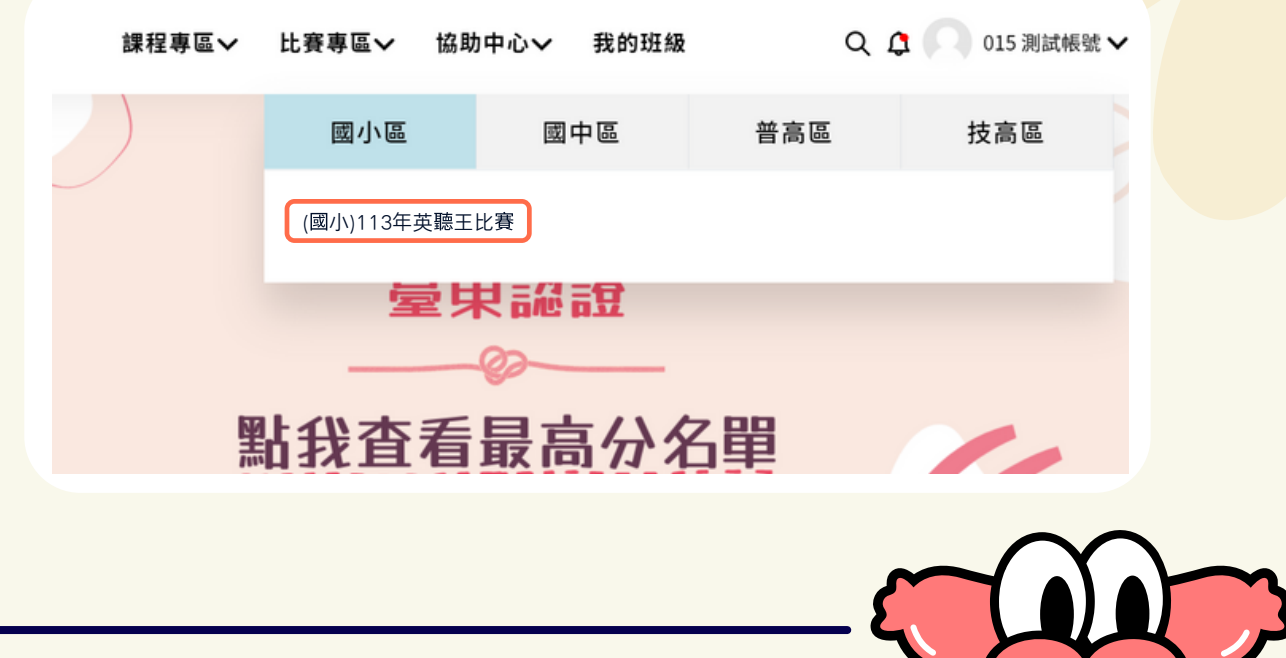

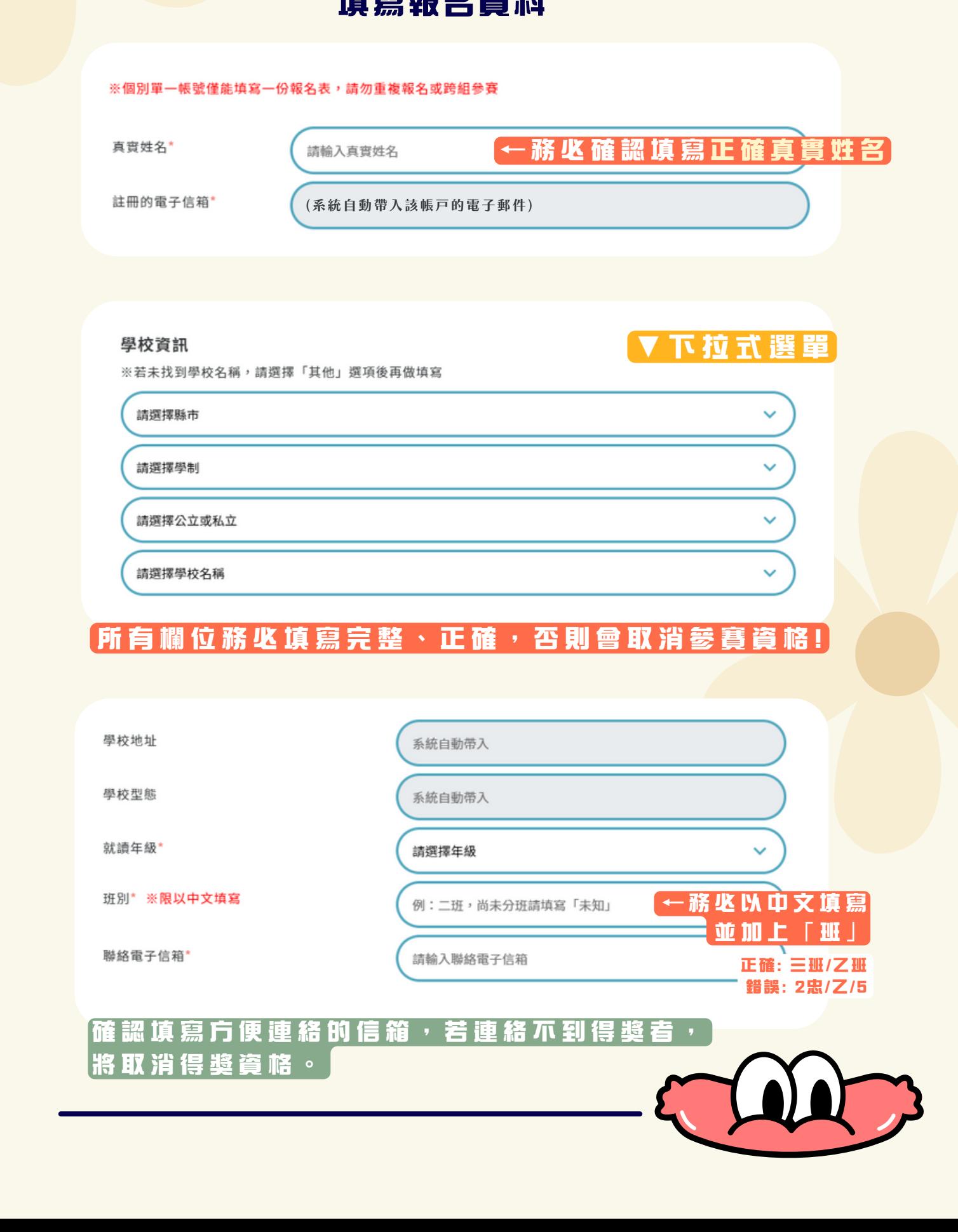

**填寫報名資料**

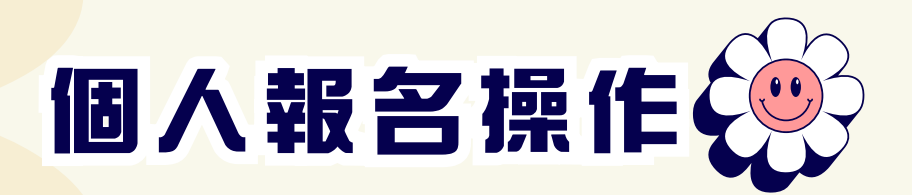

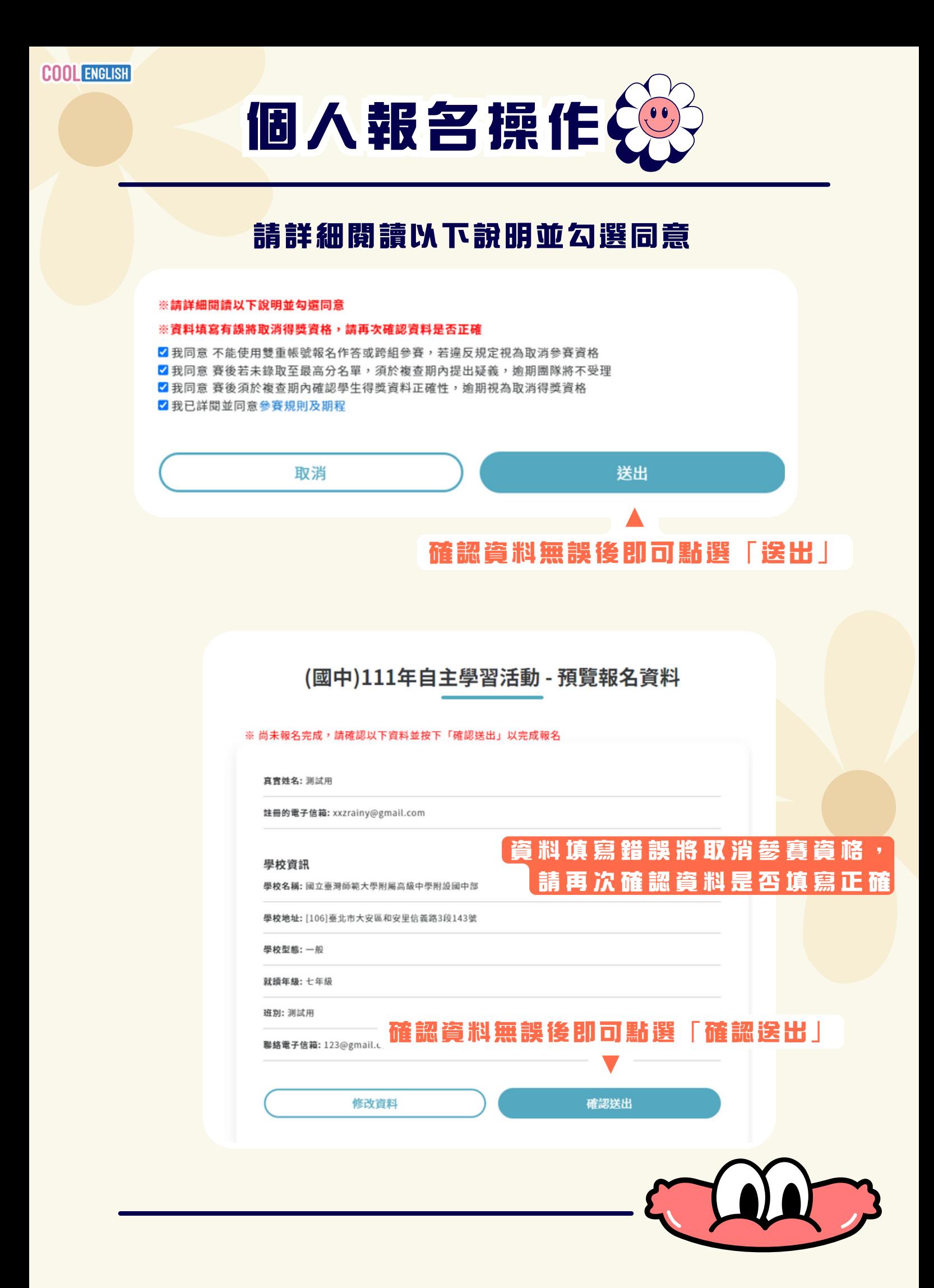

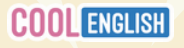

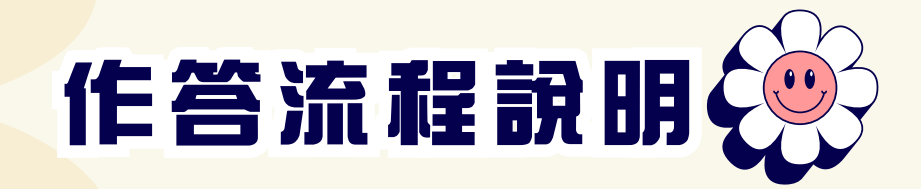

# **進入比賽專區**

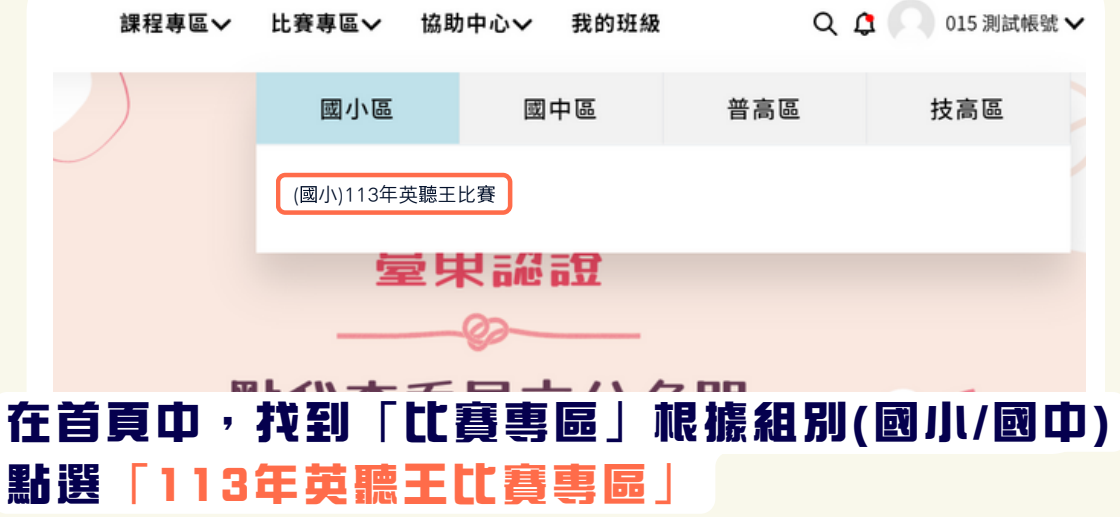

## **選擇課程影片**

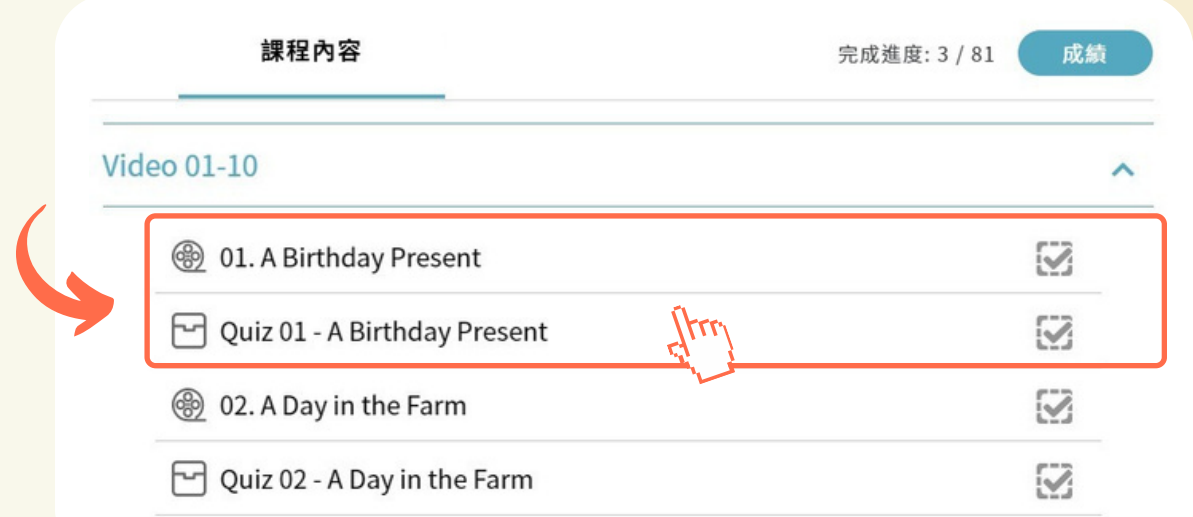

### **點選任意課程影片,觀看完畢後, 點選標題開頭為「Quiz」的題目作答。**

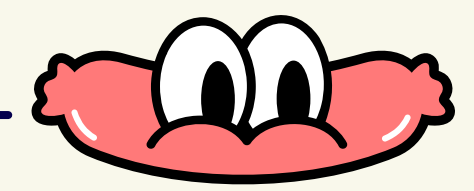

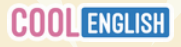

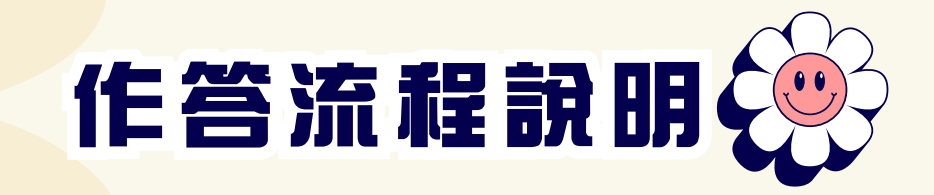

# **Quiz作答**

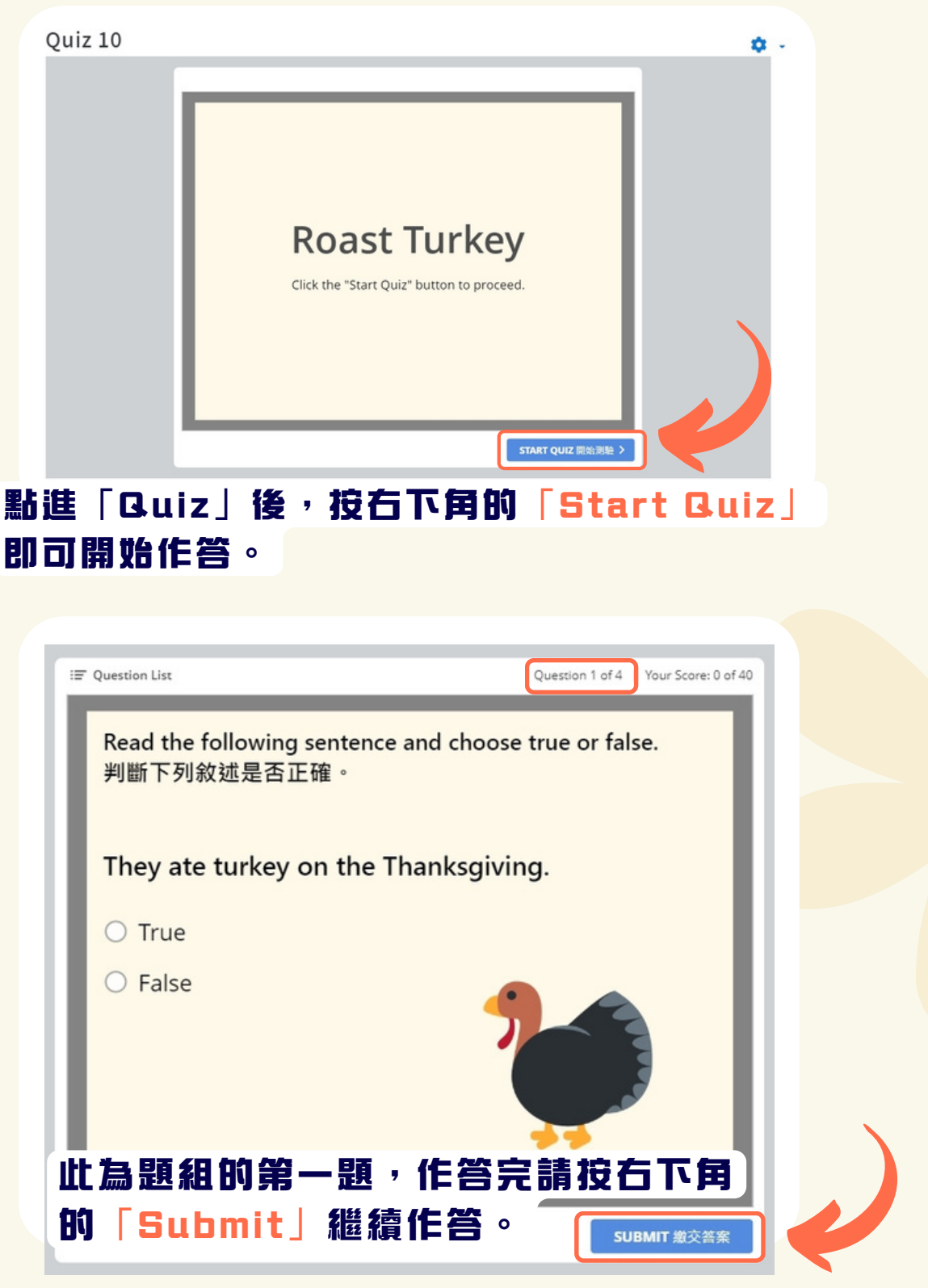

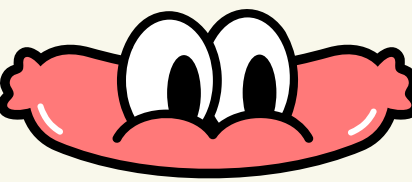

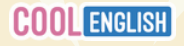

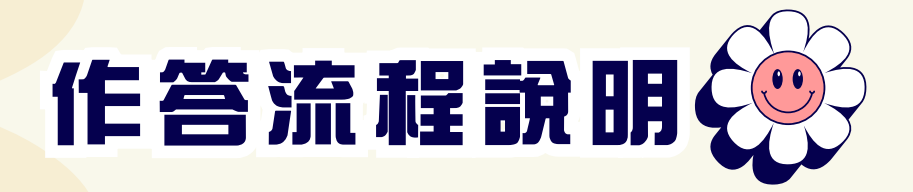

#### **作答完畢後,請記得按下「View Result」,成績才會確實記錄。**

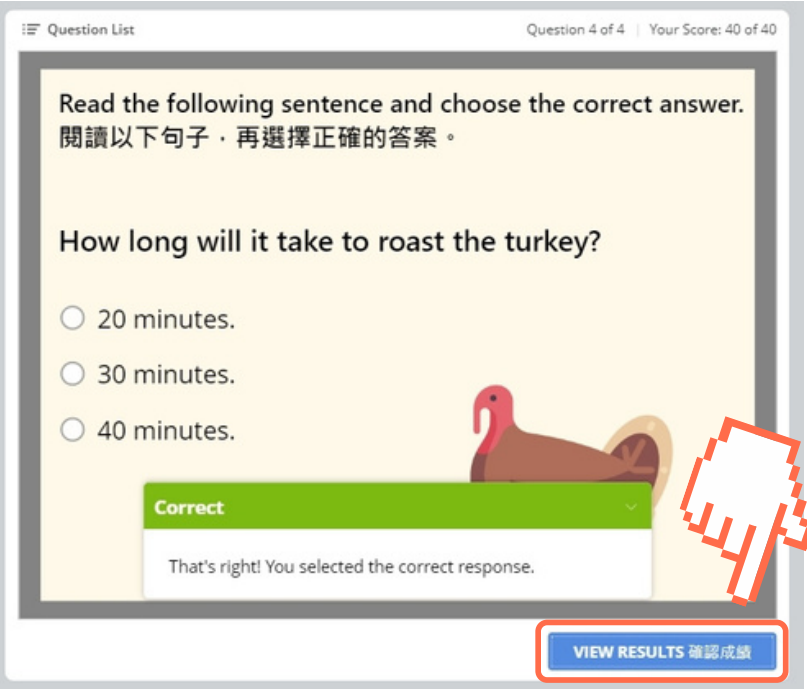

査**看成績**

111年國小英聽王比賽專區

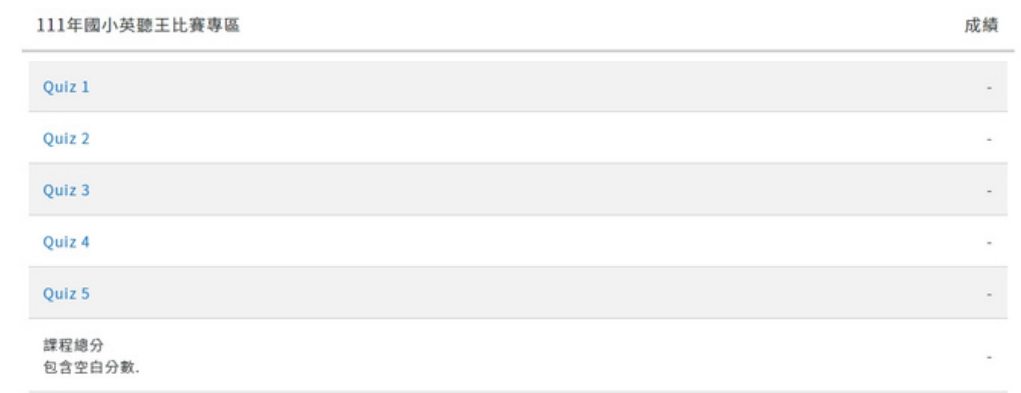

**若需**査**看成績,請點擊比賽專區右上角的「成績」即可查看。**

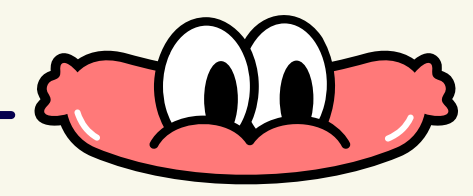

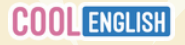

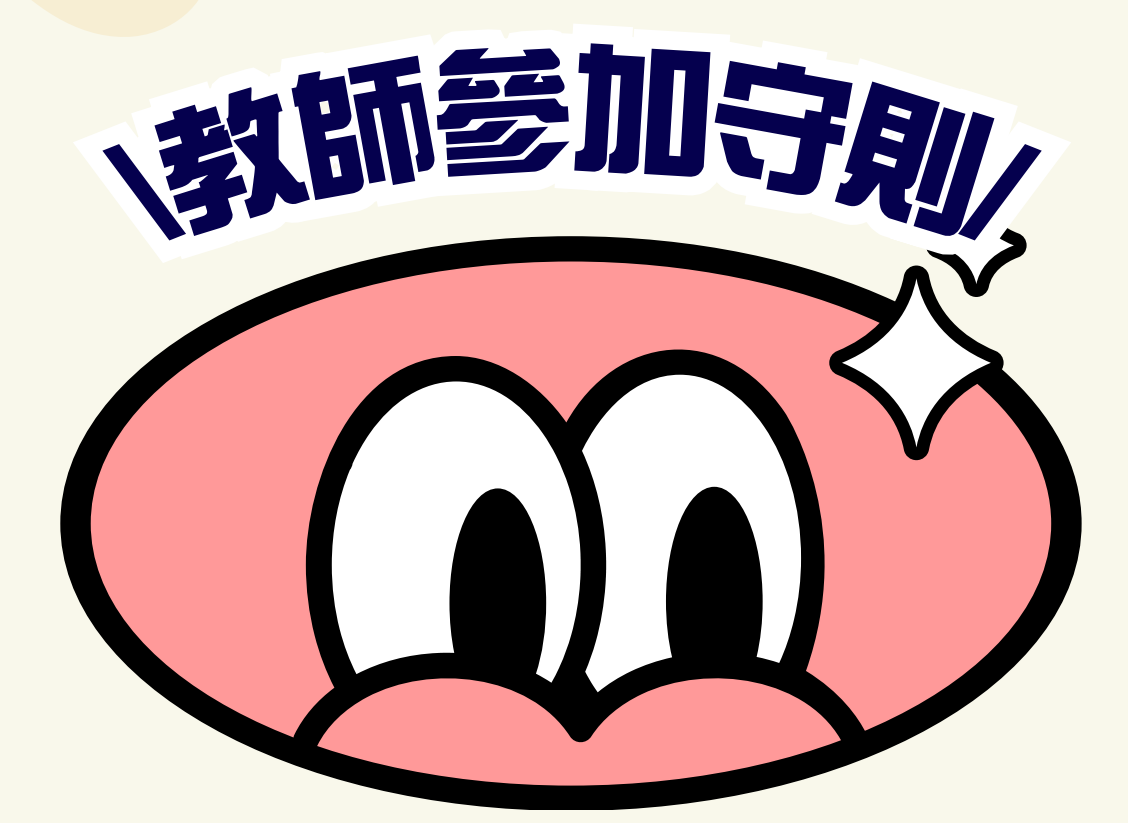

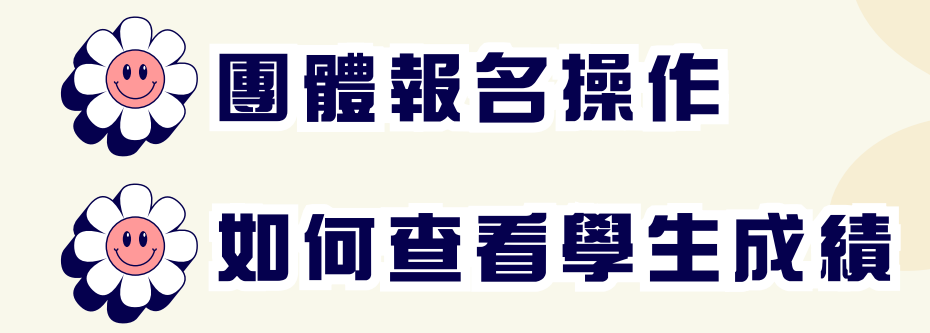

**老師們想替帶課班級團體報名比賽?**

**詳細步驟都在這裡!**

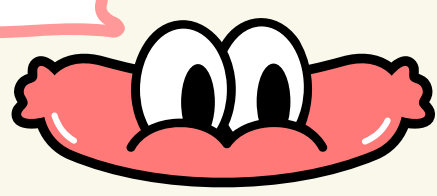

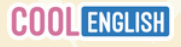

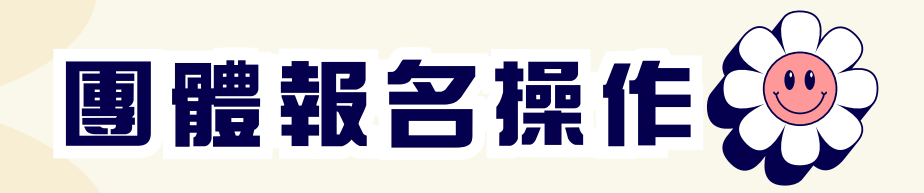

# **首先進入「班級管理」**

#### 班級管理

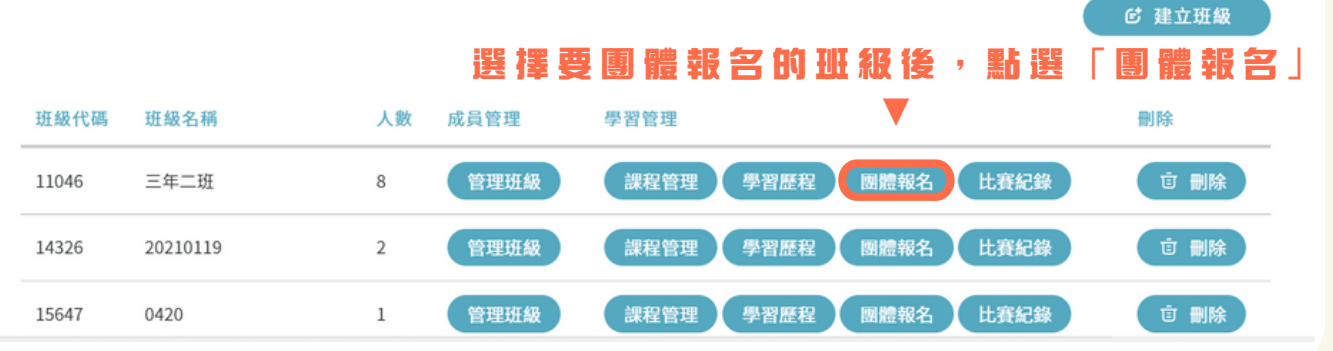

# **選擇報名比賽**

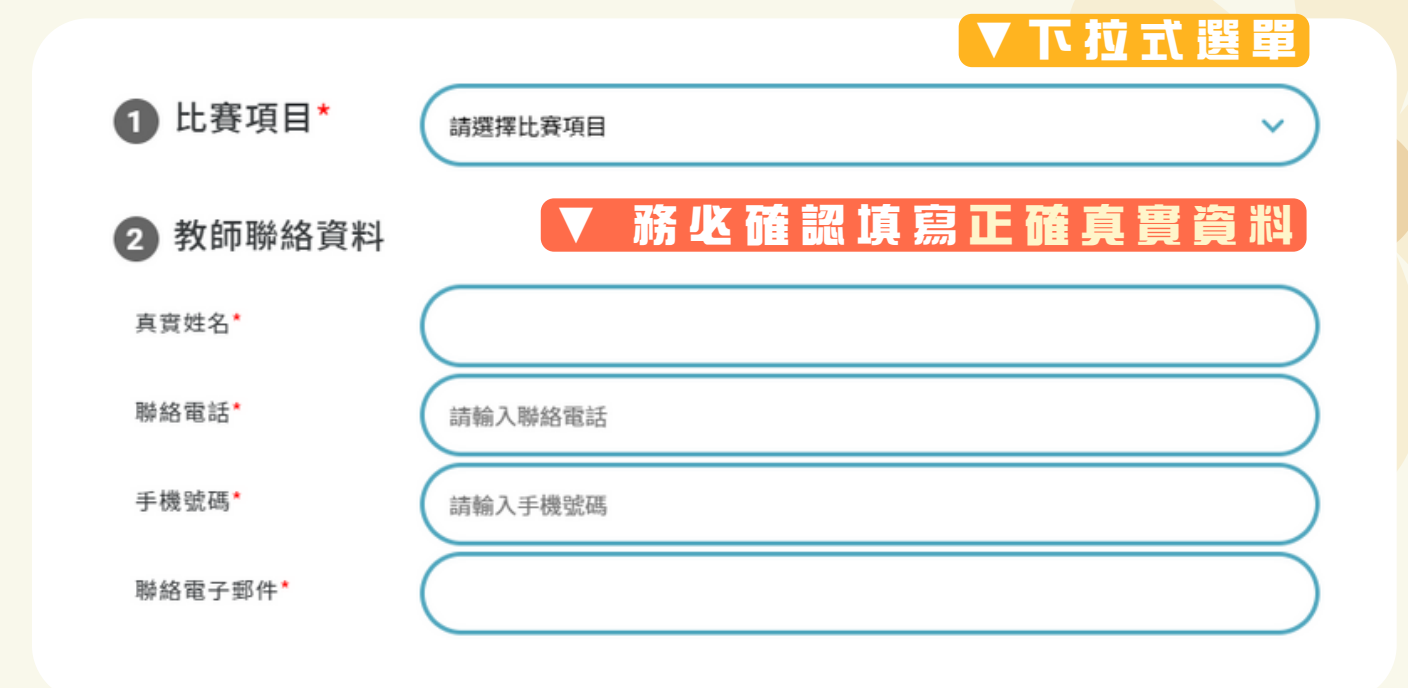

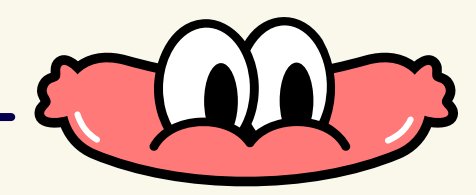

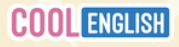

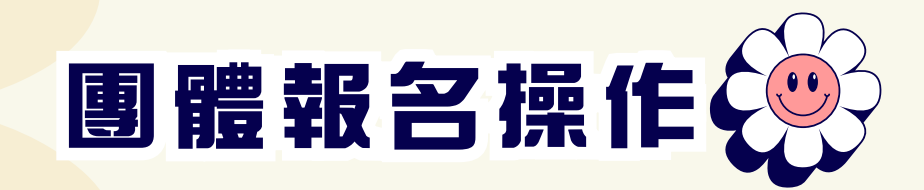

# **填寫團體報名資料 所有欄位務必填寫完整、正確, 否則會取消參賽資格!**

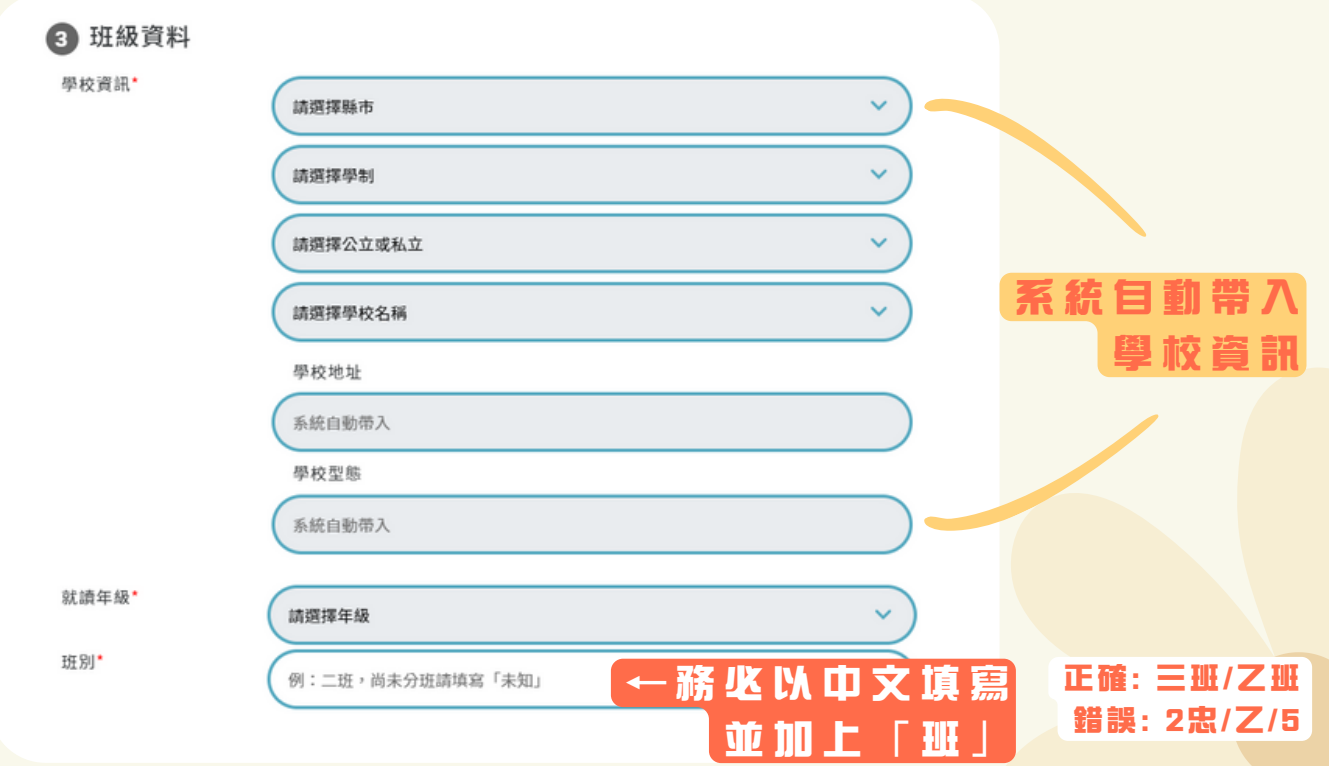

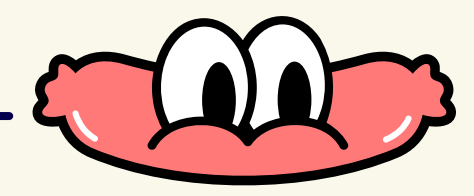

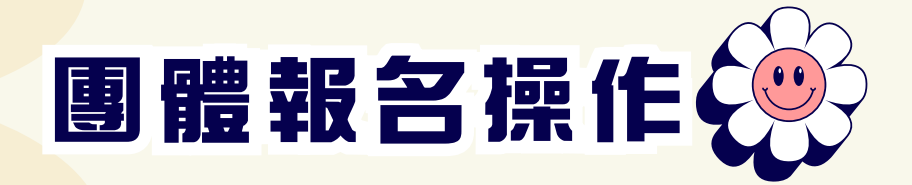

# **務必確認資料正確,以免影響領獎資格~**

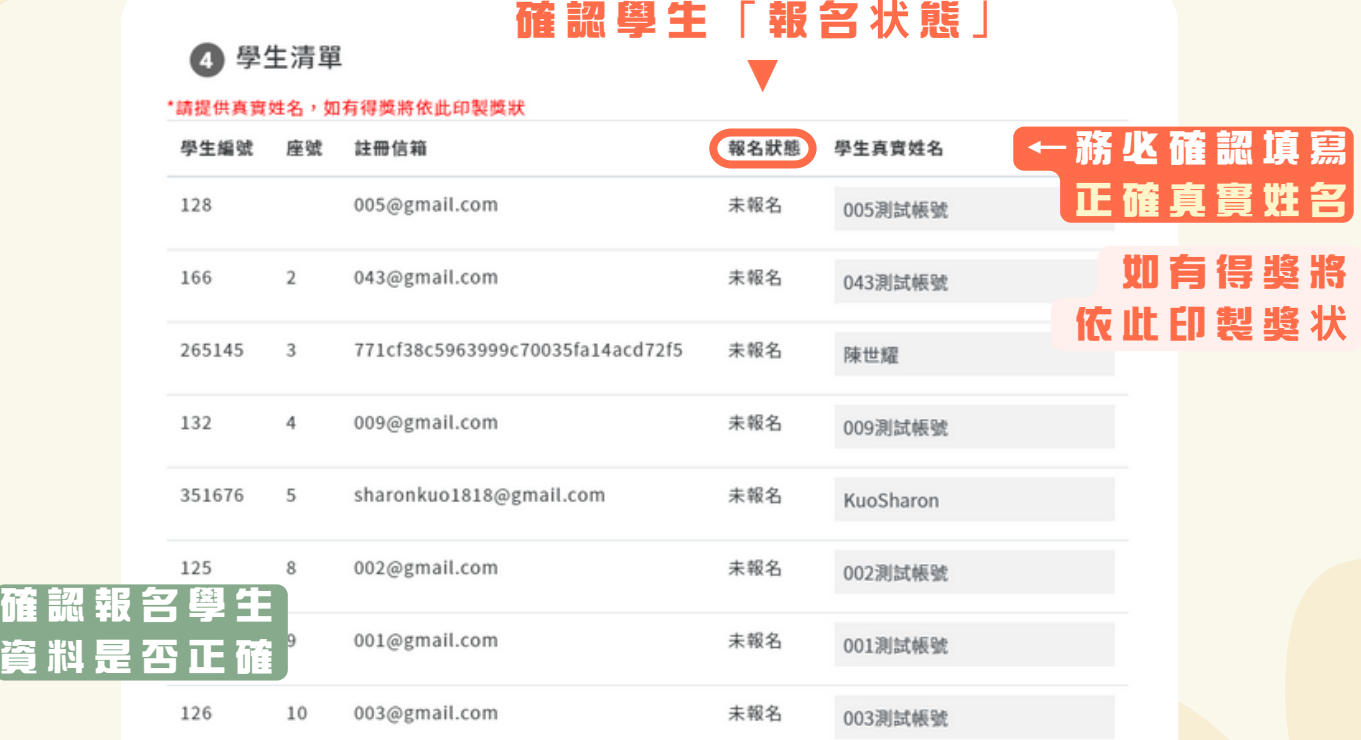

# **請詳細**閲**讀以下**説**明並勾選同意**

#### ※請詳細閱讀以下說明並勾選同意 ※資料填寫有誤將取消得獎資格,請再次確認資料是否正確 ✔ 我了解 學生不能使用雙重帳號報名作答或跨組參賽,若違反規定視為取消參賽資格 ☑ 我了解 賽後學生若未錄取至最高分名單,須於複查期內提出疑義,逾期團隊將不受理 ■我了解 賽後須於複查期內確認學生得獎資料正確性,逾期視為取消得獎資格 √我已詳閱並同意參賽規則及期程 取消 送出 **▲**

**確 認 資 料 無 誤 後 即 可 點 選 「 送 出 」**

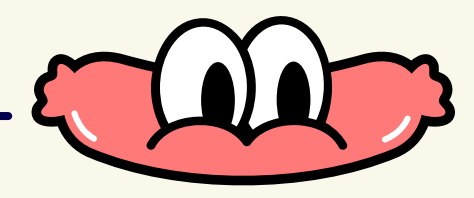

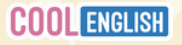

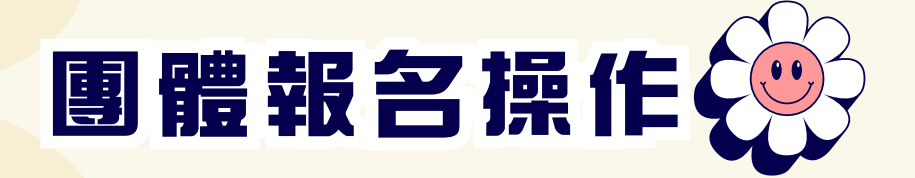

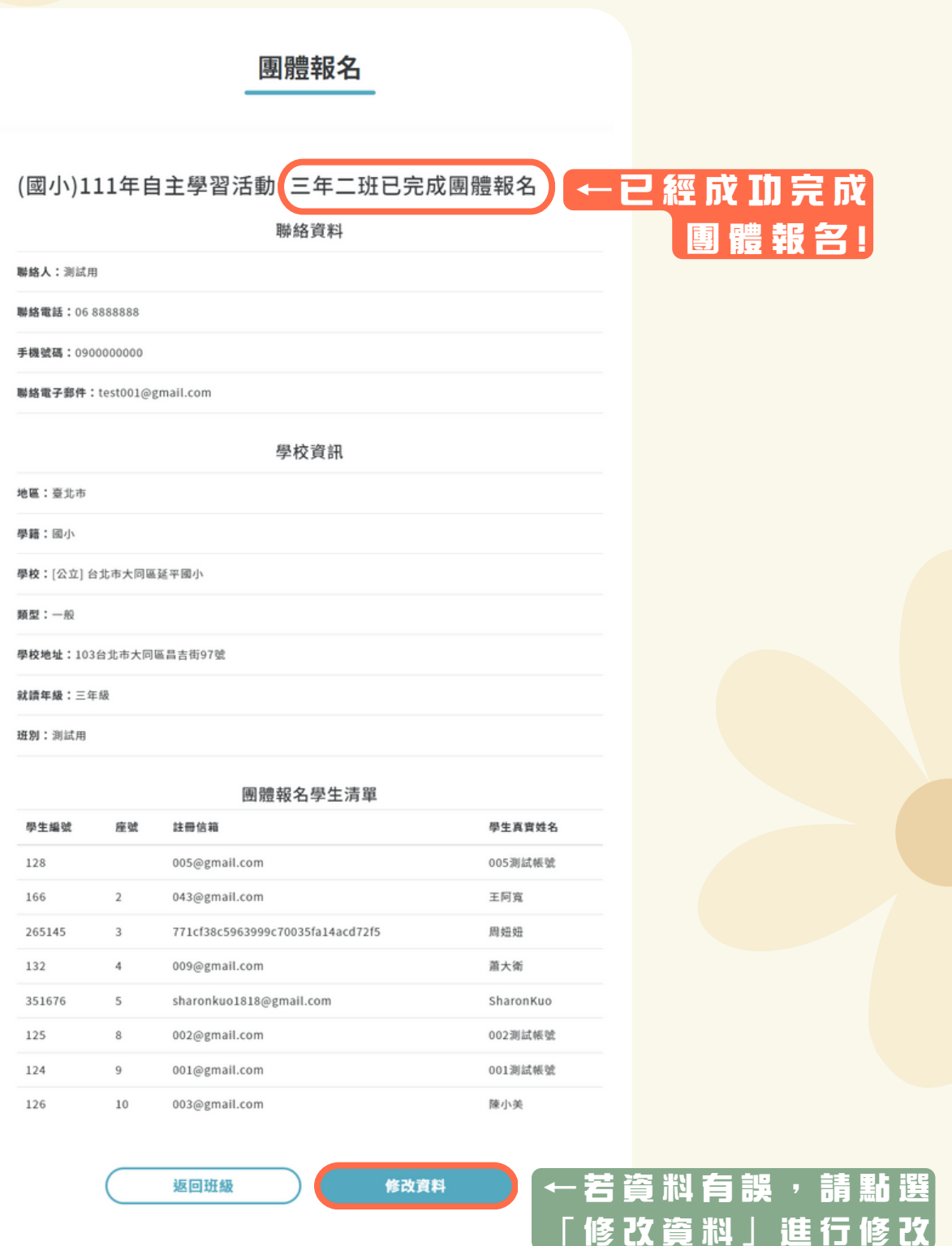

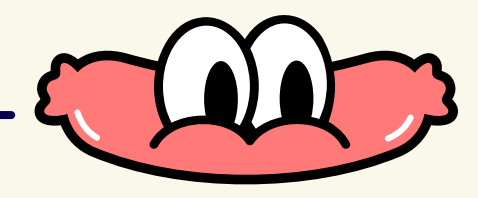

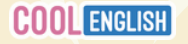

**如何查看學生成績《** 

# **進入「班級管理」>「比賽紀錄」>「比賽歷程」**

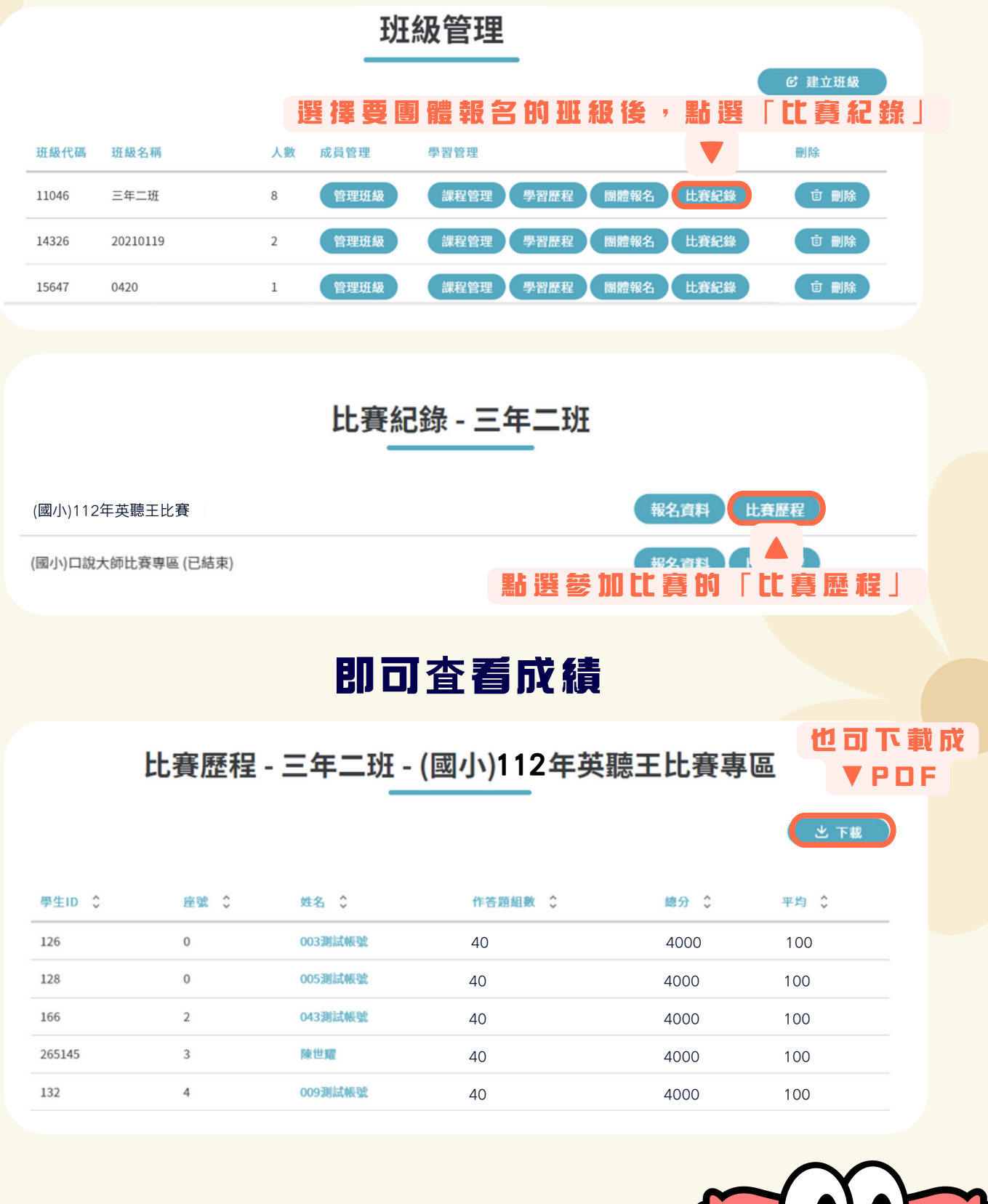

# **COOL ENGLISH**

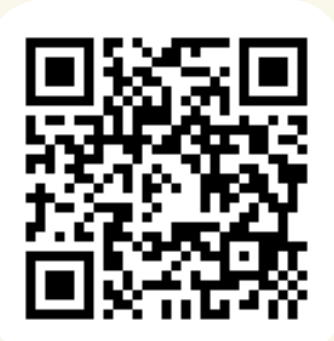

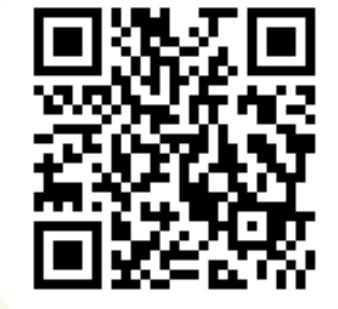

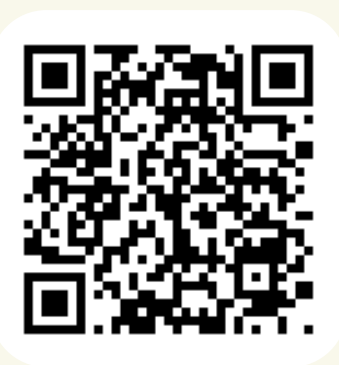

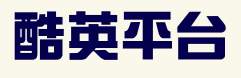

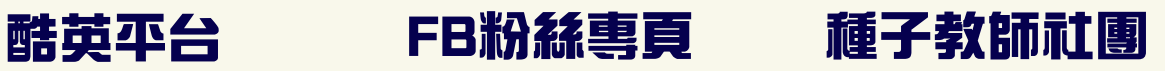

### **客服信箱:coolenglishhelp@gmail.com 客服專線:(02) 8979-4155 周一至周五09:00-17:00,例假日與國定假日不開放**

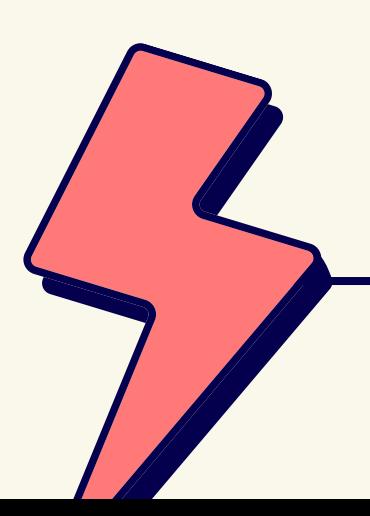

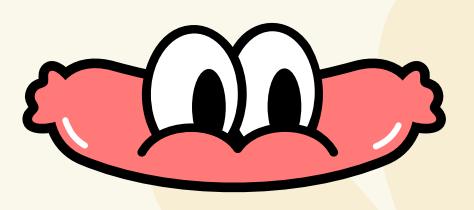